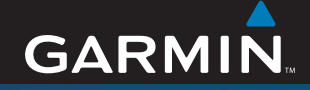

# *คู่มือเริ่มต้นใช้งานอย่างรวดเร็ว*

# Garmin Mobile<sup>®</sup> XT *ซอฟต์แวร์นำทาง*

 $\bigoplus$ 

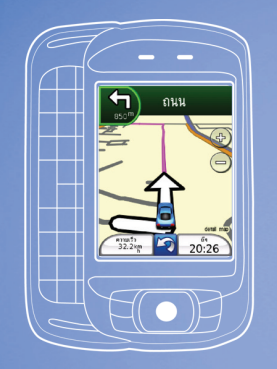

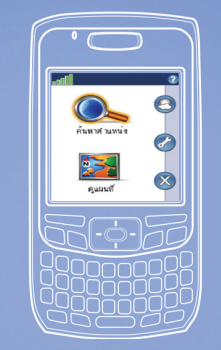

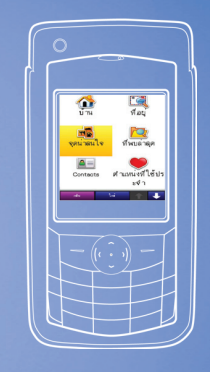

# *นำระบบนำทาง GPS มาสู่สมาร์ทโฟนของคุณ\**

*\*โทรศัพท์ไม่ได้รวมด้วย*

 $\bigodot$ 

⊕

## **ขั้นตอนที่ 1: ติดตั้ง Garmin Mobile® XT บนโทรศัพท์มือถือของคุณ**

- 1. ใส่การ์ดข้อมูลลงในโทรศัพท์ของคุณ โดยใช้อะแดปเตอร์ที่ให้มา หากจำเป็น
- 2. เมื่อมีข้อความแจ้งให้ติดตั้งซอฟต์แวร์นำทาง Garmin Mobile XT เลือก **ใช่**ซอฟต์แวร์ นำทางจะติดตั้งลงในโทรศัพท์ของคุณโดยอัตโนมัติ
- 3. ตอบคำถามเพื่อกำหนดค่า Garmin Mobile XT

หากการติดตั้งซอฟต์แวร์ไม่เริ่มต้นขึ้นโดยอัตโนมัติให้ทำตามคำแนะนำที่ตรงกับ ชนิดโทรศัพท์ของคุณ เพื่อติดตั้ง Garmin Mobile XT:

- **ผู้ใช้สมาร์ทโฟน Windows Mobile**®**:** ใช้ตัวค้นหาแฟ้มข้อมูลของโทรศัพท์ **•** เลือกแฟ้มข้อมลชื่อ "Garmin Mobile XT" ในการ์ด
- **ผู้ใช้สมาร์ทโฟน Palm OS**®**:** เปิดโปรแกรมชื่อ "XT Install" ในการ์ด **•**
- **ผู้ใช้สมาร์ทโฟน Symbian**™**:** ใช้ตัวจัดการแฟ้มข้อมูลเพื่อเลือกแฟ้มข้อมูลชื่อ "GarminMobileXT.SIS" ในการ์ด **•**

## **ขั้นตอนที่ 2: รับสัญญาณ GPS**

- 1. เปิด Garmin Mobile XT ซึ่งมีในโฟลเดอร์โปรแกรมในโทรศัพท์ของคุณ
- 2. ขับยานพาหนะของคุณไปยังพื้นที่เปิดโล่ง นอกอาคารจอดรถ และห่างจากตึกสูง การรับสัญญาณดาวเทียมอาจใช้เวลา 2-3 นาทีแถบ ที่มุมบนซ้ายของหน้าต่าง Garmin Mobile XT แสดงถึงระดับความแรงของดาว เทียม เมื่อมีแถบเป็นสีเขียวอย่างน้อยหนึ่งแถบ คุณสามารถค้นหาจุดหมายของคุณ

## **การปรับแต่งการตั้งค่าโทรศัพท์**

ตั้งค่าการปิดเครื่องโทรศัพท์อัตโนมัติและการจัดการพลังงานอื่นๆ ให้เหมาะสม สำหรับประสบการณ์นำทางของคุณ โปรดดูที่คู่มือการใช้งานโทรศัพท์ของคุณ สำหรับคำแนะนำ

## **การนำทางด้วย Garmin Mobile XT**

สำหรับข้อมูลที่ครบถ<sup>้</sup>วนในการใช<sup>้</sup> Garmin Mobile XT และเคล็ดลับการแก<sup>้</sup>ปัญหา เลือก **ช่วยเหลือ** ในหน้าหลักของ Garmin Mobile XT รวมทั้งโปรดดูที่ *คู่มือสำหรับเจ้าของ Garmin Mobile XT* ที่ <www.garmin.com/mobilext>

**ค้นหาตำแหน่ง:** ค้นหาที่อยู่จุดน่าสนใจ (POI) (ร้านอาหาร โรงแรม จุดสนใจ) สี่แยก และสถานที่อื่นๆ บนแผนที่โดยละเอียดของคุณ

**ดูแผนที่:** ดูแผนที่ของตำแหน่งปัจจุบันของคุณ แผนที่จะ เคลื่อนที่เมื่อคุณเคลื่อนที่ เพื่อแสดงตำแหน่งปัจจุบันของ คุณอย่างต่อเนื่อง

 **Garmin Online:** เข้าใช้คุณสมบัติของ Garmin Online

 **เครื่องมือ:** ใช้เครื่องมือที่มีประโยชน์ต่อการนำทาง เช่น รายการเส้นทาง, Location Messages และการตั้งค่า

 **ออก:** ปิด Garmin Mobile XT

**Location Messages:** คุณได้รับข้อความตำแหน่งใหม่

 **ข้อความ:** คุณได้รับข้อความใหม่จากเซิร์ฟเวอร์Garmin Online™

**ช่วยเหลือ:** เรียนรู้เพิ่มเติมเกี่ยวกับ Garmin Mobile XT

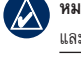

<mark>-</mark> Garmin Mobile XT (a.p. <mark>日 別</mark> 46)

ค้นหาตำแหน่ง

คนผนที่

**หมายเหตุ:** คุณอาจต้องเลือก **เมนู**เพื่อด**ู Garmin Online**, **เครื่องมือ** และ**ช่วยเหลือ** กรณีนี้จะแสดงในคู่มือนี้เป็น **(เมนู >)** 

#### **การค้นหาจุดหมาย**

เมนู**ค้นหาตำแหน่ง** มีประเภทและประเภทย่อยที่หลากหลาย เพื่อช่วยให้คุณ ค้นพบจุดหมาย คุณสามารถป้อนที่อยู่ ค้นหาตำแหน่งที่คุณค้นพบในขณะนี้ และดูตำแหน่งที่คุณจัดเก็บ

- 1. เลือก **ค้นหาตำแหน่ง** > **จุดน่าสนใจ**
- 2. เลือกประเภท เมื่อต้องการค้นหาตำแหน่งตามชื่อ เลือก **สะกดชื่อ** ป้อนชื่อทั้งหมดหรือบางส่วน แล้วเลือก ตำแหน่งที่คุณต้องการ
- 3. เลือกประเภทย่อย หรือเลือก **กรุณาเลือกรายการ** รายการตำแหน่งที่อยู่ใกล้กับตำแหน่งปัจจุบันของคุณจะ ปรากฏขึ้น
- 4. เลือกตำแหน่งเพื่อเปิดหน้าข้อมูล
- 5. เลือก **นำทาง** เพื่อสร้างเส้นทางไปยังตำแหน่งนี้

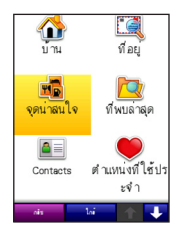

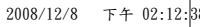

### **หน้าข้อมูลและตัวเลือก**

เมื่อคุณเลือกตำแหน่งที่จะนำทางไปแล้ว เลือก (**เมนู** >) **ตัวเลือก** เพื่อดูตัวเลือก เพิ่มเติม

- **เก็บในตำแหน่งที่ใช<sup>้</sup>ประจำ:** จัดเก็บตำแหน่งลงในตำแหน่งที่ใช<sup>้</sup>ประจำ ซึ่งรวบรวมตำแหน่งที่คุณใช้ประจำไว้
- **เก็บในรายชื่อ:** จัดเก็บตำแหน่งลงในรายชื่อในโทรศัพท์ของคุณ **•**
- **เพิ่มเป็นจุดแวะให้กับเส้นทางนี้:** เพิ่มตำแหน่งนี้ให้กับเส้นทางปัจจุบัน **•** ของคุณ
- **ส่งตำแหน่ง:** ส่งตำแหน่งของคุณเป็นข้อความตำแหน่ง Garmin **•**
- **สภาพอากาศ:** แสดงสภาพอากาศปัจจุบันและพยากรณ์อากาศล่วงหน้า 5 วันสำหรับตำแหน่งนั้น **•**
- **โทรออก** (หรือไอคอนโทรศัพท์บนหน้าข้อมูล)**:** โทรออกไปยังตำแหน่ง **•** (หากสามารถใช้งานได้)
- **แผนที่:** แสดงตำแหน่งบนแผนที่ **•**

#### **การเดินทางตามเส้นทาง**

หลังจากที่คุณค้นพบตำแหน่งแล้ว เลือก **นำทาง** เพื่อสร้าง เส้นทางไปยังตำแหน่งนั้น แผนที่จะเปิดขึ้นอัตโนมัติโดยมี เส้นทางของคุณแสดงด้วยเส้นสีม่วง ไอคอนตำแหน่ง จะแสดงตำแหน่งของคุณบนแผนที่

เส้นทางจะปรากฏด้านบนหน้าจอ ความเร็วปัจจุบันของ คุณและเวลาถึงโดยประมาณจะปรากฏที่ด้านล่างหน้าจอ หากคุณไม่ได้ไปตามทาง ความเร็วปัจจุบันของคุณและเส้น ทางการเดินทางจะปรากฏที่ด้านล่างหน้าจอ

หากคุณออกจากแผนที่และต้องการย้อนดูเลือก **ดูแผนที่** บนหน้าจอหลักของ Garmin Mobile XT เลือก **หยุดนำทาง** เพื่อหยุดเส้นทางปัจจุบัน

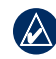

**หมายเหตุ:** ตามค่าตั้งต้นแล้ว ระบบจะเลี่ยงเส้นทางที่มีการจราจรหนาแน่นเมื่อ สร้างเส้นทาง เมื่อต้องการเปลี่ยนแปลงการตั้งค่าการนำทางนี้และการนำทางอื่น เลือก **(เมนู >) เครื่องมือ > ตั้งค่า > การนำทาง > เลี่ยงเส้นทาง**

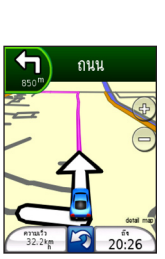

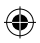

## **การทำความเข้าใจกับข้อความแจ้งตำแหน่ง**

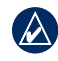

**หมายเหตุ:** บริการข้อความแจ้งตำแหน่งไม่สามารถใช้งานได้บนโทรศัพท์มือถือ ทุกรุ่น

บริการข้อความแจ้งตำแหน่งช่วยให้คุณสามารถส่งข้อมูล ตำแหน่งปัจจุบันของคุณไปยังบุคคลอื่นโดยใช้การรับส่ง ข้อความตัวอักษร SMS โดยคิดค่าบริการตามการรับส่ง ข้อความปกติของโทรศัพท์

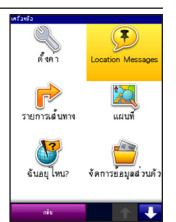

1. จากหน้าหลักของ Garmin Mobile XT เลือก (**เมนู** >)

#### **เครื่องมือ** > **Location Messages**

- 2. เลือก **รายชื่อ** แล้วเลือกผู้ติดต่อ
- 3. เลือก **เลือก**
- 4. เมื่อต้องการส่งข้อความ เลือก **ส่งข้อความแจ้งตำแหน่ง**
- 5. เมื่อต้องการแนบแผนที่ เลือก (**เมนู** >) **แผนที่**(บริการ MMS ที่ต้องใช้สำหรับคุณ สมบัตินี้อาจไม่สามารถใช้งานได้ในโทรศัพท์บางรุ่น)
- 6. เลือก **ส่ง** เพื่อส่งข้อความ

ผู้ใช้Garmin Mobile XT ที่ได้รับข้อความแจ้งตำแหน่งสามารถจัดเก็บตำแหน่งและ เส้นทางลงในเครื่อง

## **การใช้ Garmin Online**

ใช้Garmin Online เพื่อดาวน์โหลดข้อมูลเกี่ยวกับตำแหน่ง เช่น ข้อมูลสภาพอากาศปัจจุบัน และภาพถ่ายสถานที่พร้อมแผนที่มุมสูง (Panaromio Photos)

จากหน้าหลักของ Garmin Mobile XT เลือก (**เมนู** >) **Garmin Online** หรือไอคอน  $\bigodot$  Garmin Online เลือกรายการที่จะดู เช่น การจราจร สภาพอากาศ หรือราคาน้ำมัน

โทรศัพท์ของคุณต้องมีการเชื่อมต่อข้อมูลและแผนข้อมูลเพื่อเข้าใช้Garmin Online บัญชีGarmin Online ของคุณจะถูกเปิดใช้โดยอัตโนมัติในโทรศัพท์ส่วนใหญ่ข้อมูล Garmin Online ส่วนใหญ่จะไม่มีค่าใช้จ่าย แต่จะมีค่าบริการอินเทอร์เน็ตตามปกติ และค่าถ่ายโอนข้อมูลของโทรศัพท์

โดยค่าตั้งต้นแล้ว แต่ละครั้งที่คุณเริ่มใช้การนำทาง Garmin Mobile XT จะเข้าถึง Garmin Online เพื่อตรวจสอบเหตุจราจรบนเส้นทางของคุณ หากมีเหตุจราจรเกิดขึ้น Garmin Mobile XT จะเลี่ยงเส้นทางนั้นเมื่อสร้างเส้นทาง

#### **การค้นหา POI ด้วย Google Local Search**

- 1. เลือก (**เมนู >) Garmin Online** > **Google Local Search** หรือ **ค้นหาตำแหน่ง** > **Google Local Search**
- 2. สะกดชื่อหรือประเภทของจุดหมายของคุณ หรือเลือกประเภทของจุดหมายที่คุณกำลัง ค้นหา
- 3. เลือกตำแหน่งเพื่อเปิดหน้าข้อมูลโดยละเอียด
- 4. เลือก **นำทาง** เพื่อสร้างเส้นทางไปยังตำแหน่งนี้

## **การค้นหา POI โดยใช้การนำทางด้วยรูปภาพ**

Panoramio™ ให้ภาพที่มีข้อมูลตำแหน่งรวมอยู่ด้วย เมื่อต้องการดูรูปภาพ เลือก (**เมนู** >) **Garmin Online** > **ภาพถ่าย Panoramio** หรือ **ค้นหาตำแหน่ง** > **ภาพถ่าย Panoramio**

## **ข้อมูลเพิ่มเติม/ติดต่อ Garmin**

ติดต่อการสนับสนุนผลิตภัณฑ์ Garmin หากคุณมีคำถามอื่นใดขณะใช้ Garmin Mobile XT ของคุณ ในสหรัฐอเมริกา ไปที่ [www.garmin.com/support](ww.garmin.com/support) หรือติดต่อ Garmin USA ทางโทรศัพท์ที่หมายเลข (913) 397-8200 หรือ (800) 800-1020

ในสหราชอาณาจักร ติดต่อ Garmin (Europe) Ltd. ทางโทรศัพท์ที่หมายเลข 0808 2380000

ในยุโรป ไปที่ [www.garmin.com/support](ww.garmin.com/support) และคลิก **Contact Support** สำหรับข้อมูลการสนับสนุนในประเทศ หรือติดต่อ Garmin (Europe) Ltd. ทางโทรศัพท์ที่หมายเลข +44 (0) 870.8501241

ในเอเชีย ติดต่อทางโทรศัพท์ที่หมายเลข +886(2) 26428999 หรือส่งอีเมลถึง Garmin Product Support ที่ marketing.asis@garmin.com

## **ข้อมูลสำคัญ**

**ข้อมูลแผนที่:** เป้าหมายหนึ่งของ Garmin คือการสร้างแผนที่ที่ถูกต้องและสมบูรณ์ครบถ้วนที่สุด แก่ลูกค้า ตามข้อมูลที่เรามีอยู่ ในราคาที่เหมาะสม เราใช้การผสมผสานระหว่างแหล่งข้อมูลภาค เอกชนและภาครัฐ ซึ่งเราระบุในข้อมูลผลิตภัณฑ์และข้อความลิขสิทธิ์ที่แสดงแก่ลูกค้า อย่างไรก็ตาม แหล่งข้อมูลทั้งหมดย่อมมีข้อมูลที่ไม่ถูกต้องหรือไม่สมบูรณ์บางส่วน ในบางประเทศ ข้อมูลแผนที่ที่ ครบถ้วนและสมบูรณ์อาจไม่มีอยู่หรือมีราคาแพงมาก

# **คำเตือน**

#### **โปรดหลีกเลี่ยงสถานการณ์ที่อาจเป็นอันตรายต่อไปนี้ ซึ่งสามารถเป็นเหตุให้เกิดอุบัติเหตุ หรือการชนที่ทำให้บาดเจ็บรุนแรงหรือเสียชีวิต**

- เมื่อติดตั้งโทรศัพท์มือถือของคุณในยานพาหนะ ตั้งเครื่องให้มั่นคง เพื่อไม่ให้บดบังทัศนวิสัย ของผู้ขับ หรือกีดขวางอุปกรณ์ควบคุมยานพาหนะ เช่น พวงมาลัย แป้นเหยียบ หรือคันเกียร์ ไม่วางโทรศัพท์ด้านหน้าหรือบนบริเวณถุงลมนิรภัย (ดูภาพประกอบ)
- เมื่อใช้การนำทาง เปรียบเทียบข้อมูลที่ปรากฏบนโทรศัพท์มือถือของคุณอย่างรอบคอบ กับแหล่งการนำทางที่มีอยู่ทั้งหมด รวมถึงข้อมูลจากป้ายบอกทางบนถนน ป้ายภาพ และแผนที่ เพื่อความปลอดภัย โปรดค้นหาคำตอบหากมีข้อมูลขัดแย้งหรือข้อสงสัยใดๆ ทุกครั้งก่อนนำทางต่อ และยึดตามป้ายบอกทางบนถนนนั้น
- ควบคุมยานพาหนะโดยยึดหลักความปลอดภัยเป็นสำคัญ **ไม่ใช้งานโทรศัพท์มือถือ ของคุณขณะขับขี่ยานพาหนะ และใส่ใจกับสภาวะการขับขี่ทั้งหมดตลอดเวลา** ลดระยะเวลาในการดูหน้าจอโทรศัพท์มือถือของคุณให้น้อยที่สุด และใช้การสั่งการด้วยเสียง แทนหากเป็นไปได้ไม่ป้อนจุดหมาย เปลี่ยนแปลงการตั้งค่า หรือเข้าใช้ฟังก์ชันอื่นใดที่ทำให้ ต้องใช้งานโทรศัพท์มือถือของคุณในระหว่างการขับขี่ หาจุดจอดแวะข้างทางที่ปลอดภัยและ ถูกกฎหมายก่อนจะดำเนินการดังกล่าว
- ซอฟต์แวร์นำทางได้รับการออกแบบมาเพื่อให้คำแนะนำเส้นทาง ไม่ได้ออกแบบมาเพื่อทำ หน้าที่สังเกตสิ่งที่ผู้ขับขี่ต้องให้ความใส่ใจด้วยตนเอง เช่น การปิดถนนหรือสภาพท้องถนน การจราจรติดขัด สภาพอากาศ หรือปัจจัยอื่นๆ ที่อาจมีผลต่อความปลอดภัยขณะขับขี่

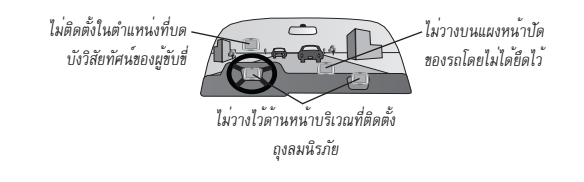

Garmin® and Garmin Mobile® are trademarks of Garmin Ltd. or its subsidiaries, registered in the USA and other countries. Garmin Online™, myGarmin™, and Location Messages™ are trademarks of Garmin Ltd. or its subsidiaries. These trademarks may not be used without the express permission of Garmin.

Google™ is a trademark of Google Inc. Palm, Palm OS, and Treo, are among the trademarks or registered trademarks owned by or licensed to Palm, Inc. Windows and Windows Mobile are registered trademarks of Microsoft Corporation in the United States and other countries. Symbian and all Symbian based marks and logos are trademarks of Symbian Limited. All other brands and trademarks used herein are or may be trademarks of, and are used to identify other products or services of, their respective owners. All rights reserved.

#### **For the latest free software updates (excluding map data) throughout the life of your Garmin products, visit the Garmin Web site at www.garmin.com.**

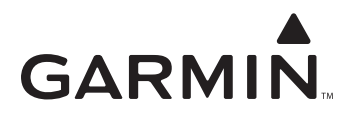

© 2008 Garmin Ltd. or its subsidiaries

Garmin International, Inc. 1200 East 151st Street, Olathe, Kansas 66062, USA

Garmin (Europe) Ltd. Liberty House, Hounsdown Business Park, Southampton, Hampshire, SO40 9RB UK

> Garmin Corporation No. 68, Jangshu 2nd Road, Shijr, Taipei County, Taiwan

> > www.garmin.com

Part Number 190-00948-01 Rev. A

↔